# CS194A

#### Android Programming Workshop

Lecture 3: Oct 6, 2021 Rahul Pandey

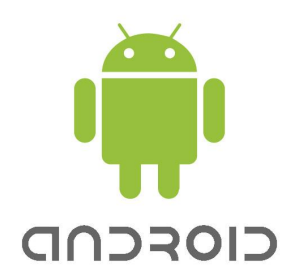

# **Outline**

- Logistics
- Submission guidelines (Git/Github)
- Layouts

# **Outline**

- **● Logistics**
- Submission guidelines (Git/Github)
- Layouts

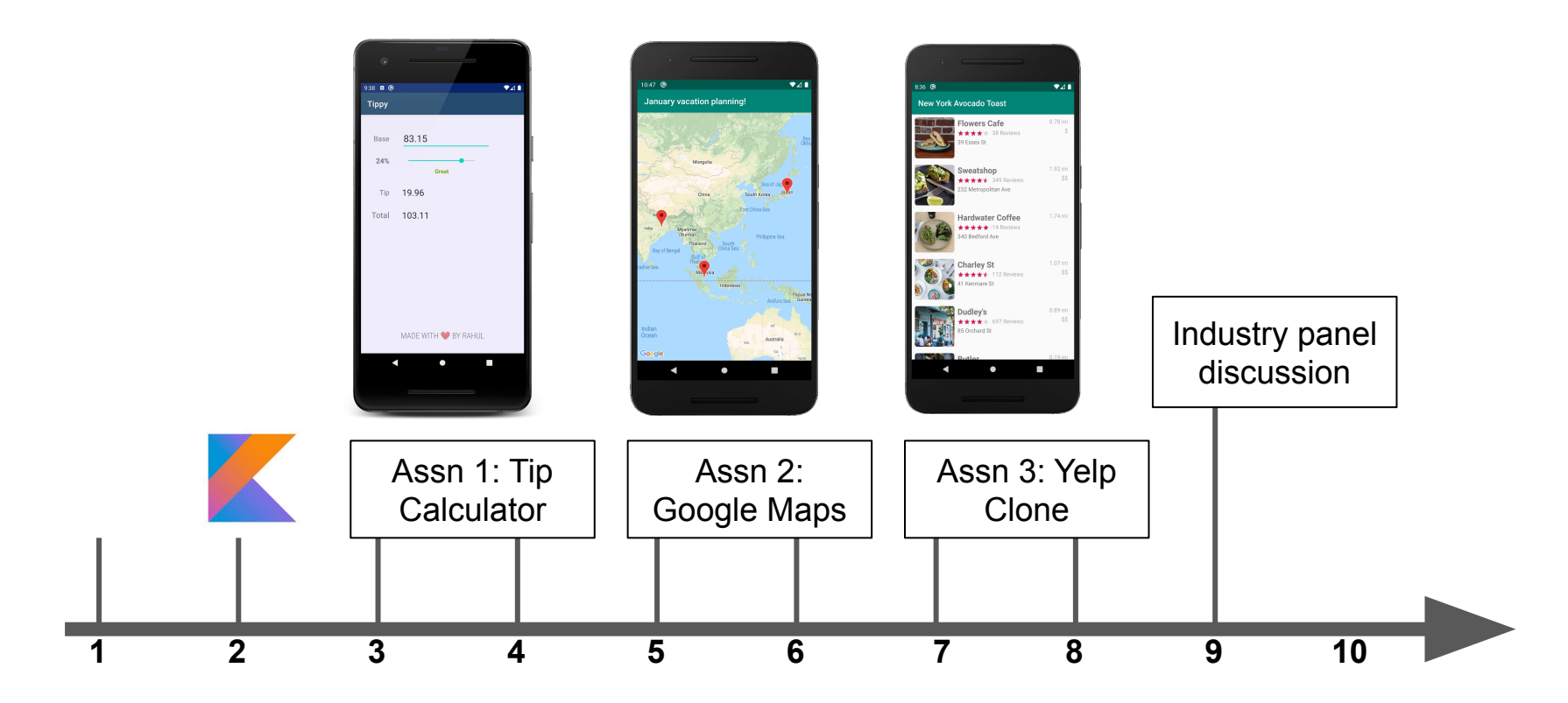

**Week #**

## Tip Calculator

- [Canvas > Assignment](https://canvas.stanford.edu/courses/144133/assignments/383398)
	- Follow the README template to use [markdown](https://gist.github.com/rpandey1234/a5478aaa5de7c93e4ff15a80ec20eff2)
	- Due October 17
	- Partners are assigned randomly after submission

# **Outline**

- Logistics
- **● Submission guidelines (Git/Github)**
- Layouts

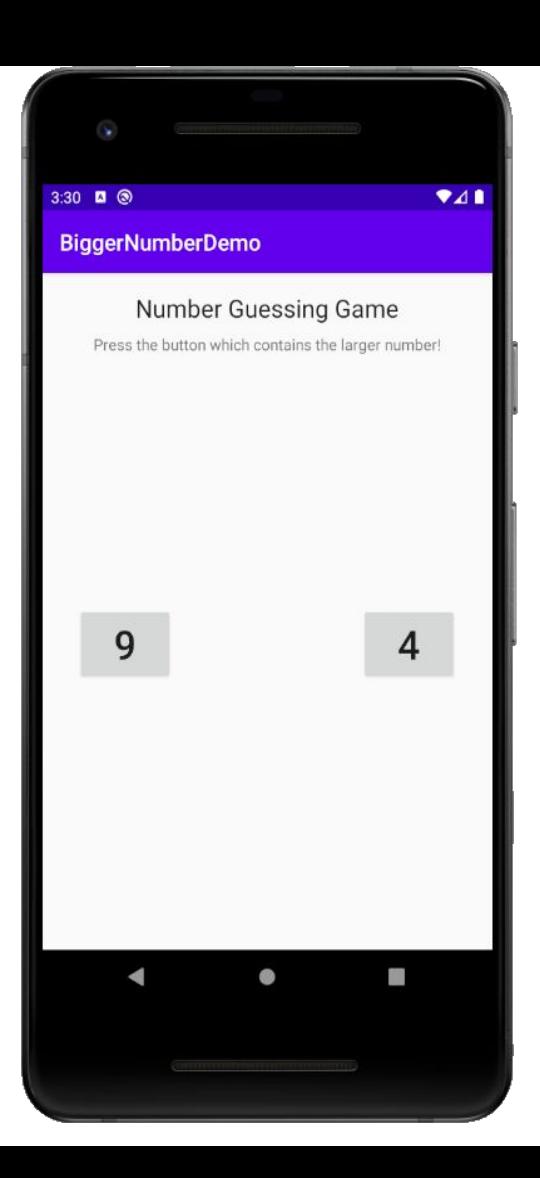

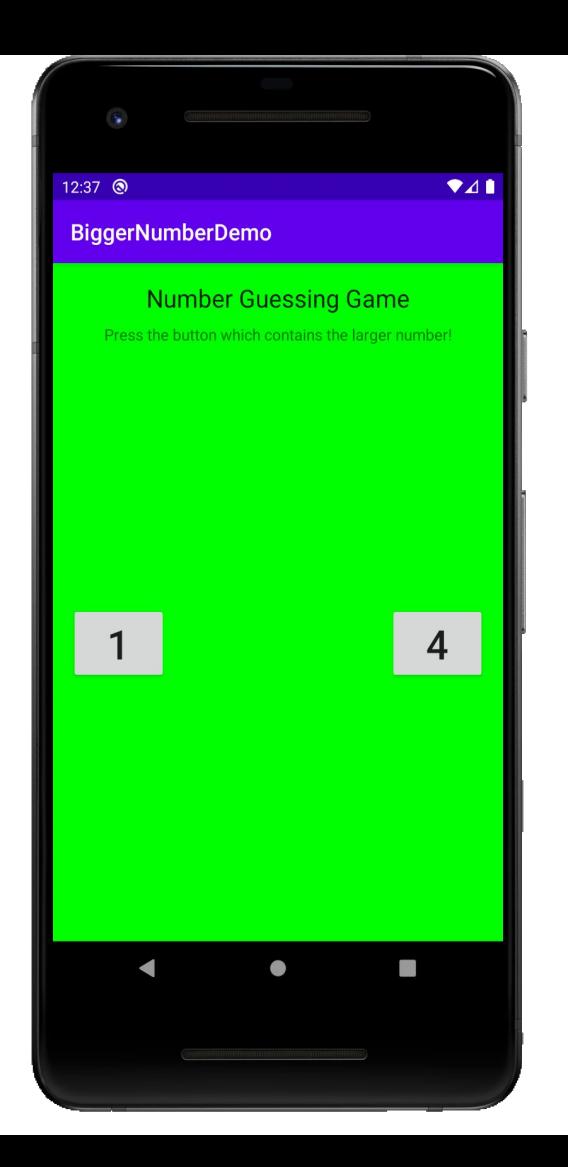

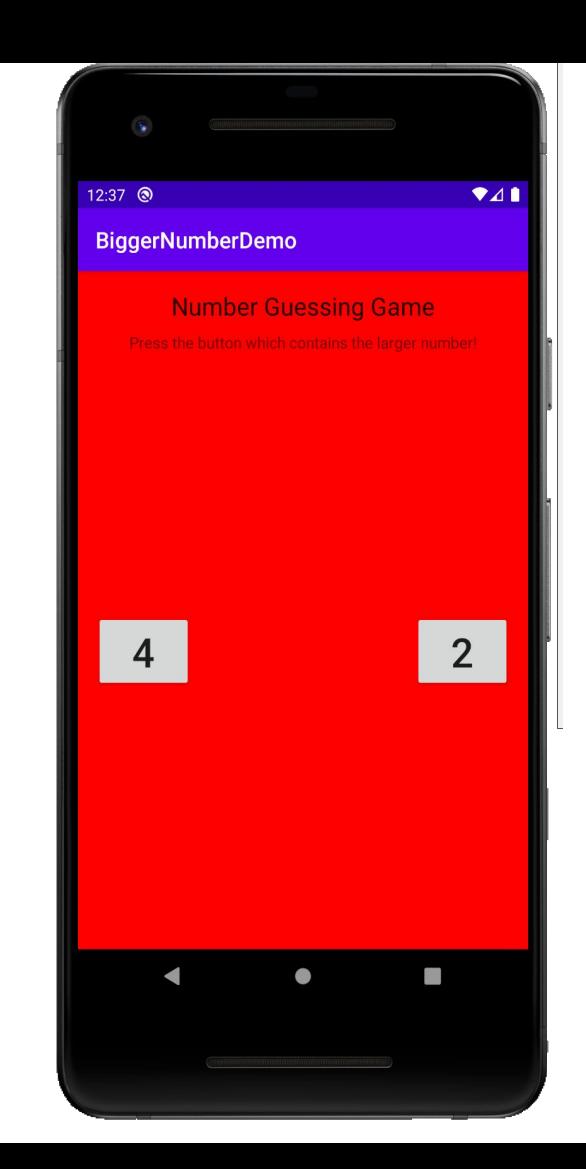

### Source Control

- Records all your code changes
- Single source of truth for all developers
- Key functionality
	- Revert files back to previous state
	- Compare changes over time
	- Easily collaborate on features
	- "Blame" a code change :) for bug triage or learning

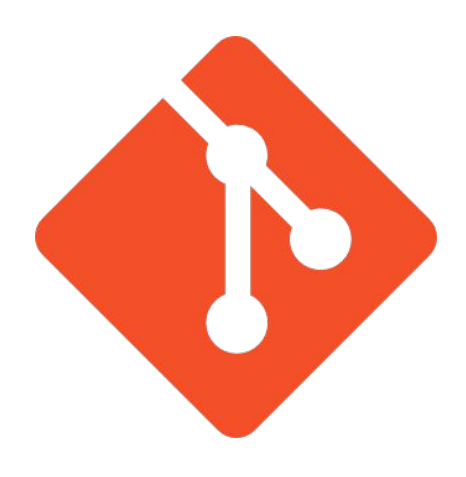

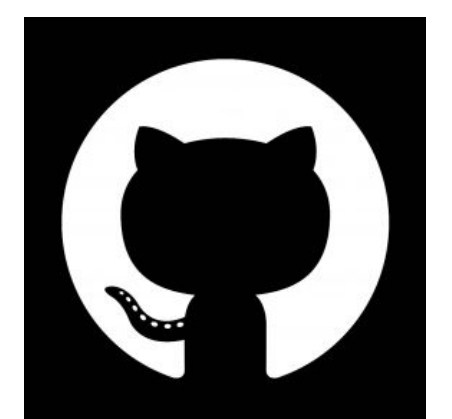

## Git: a distributed version control system

- One of many version control systems
	- Git (git)
	- Mercurial (hg)
	- Subversion (svn)
- Understand the fundamentals of git:<https://git-scm.com/book/en/v2>

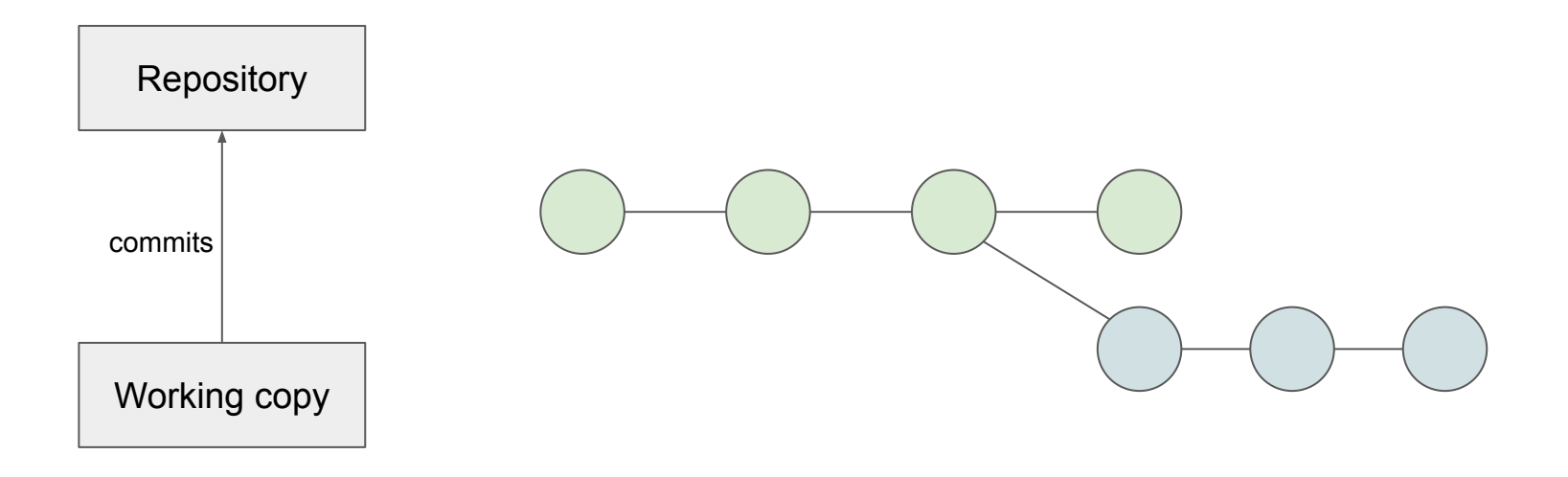

### **Github**

- A website/community that provides hosting for Git repositories
- Allows you to easily view files in the browser and comment on changes
- Register for an account at github.com

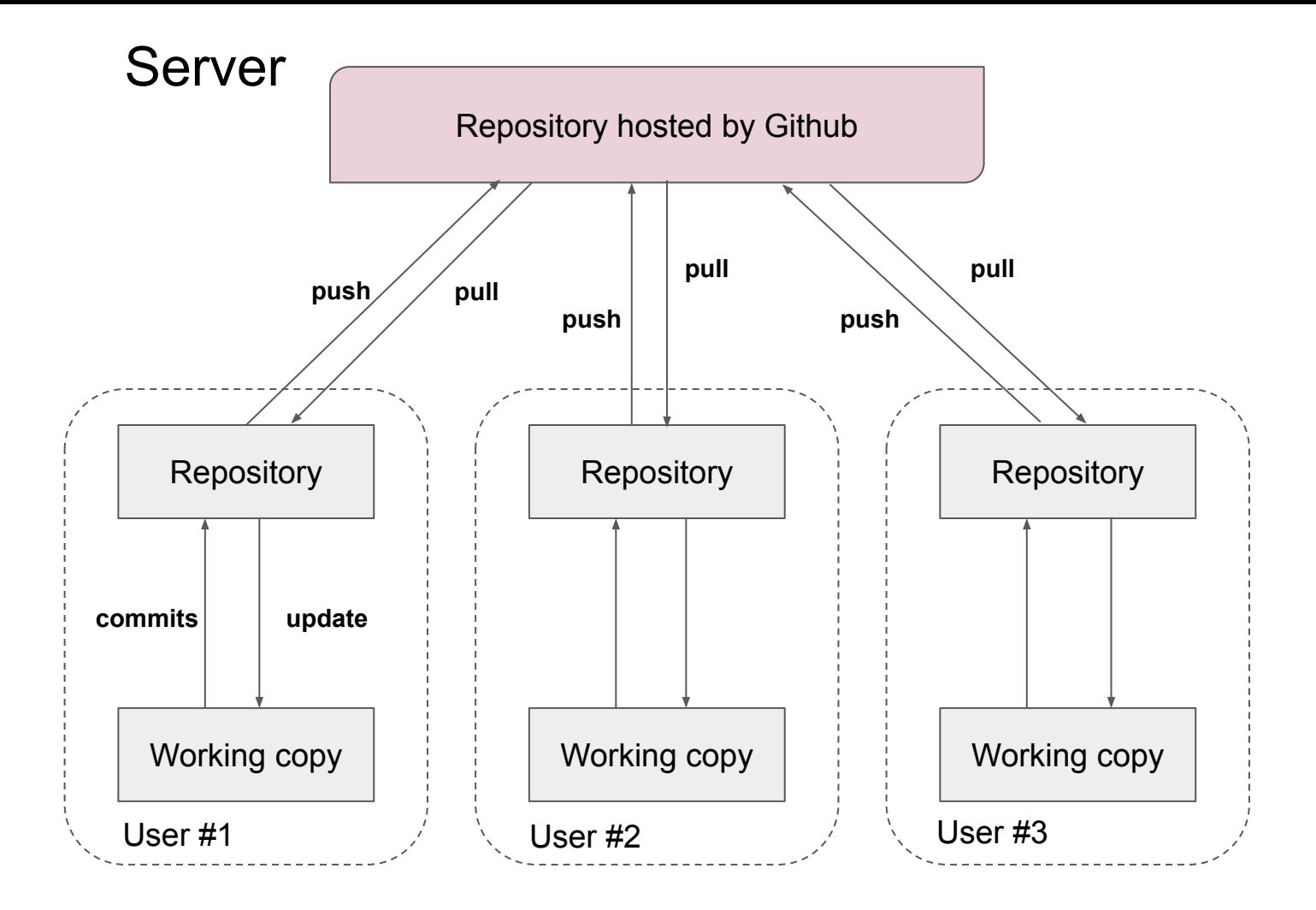

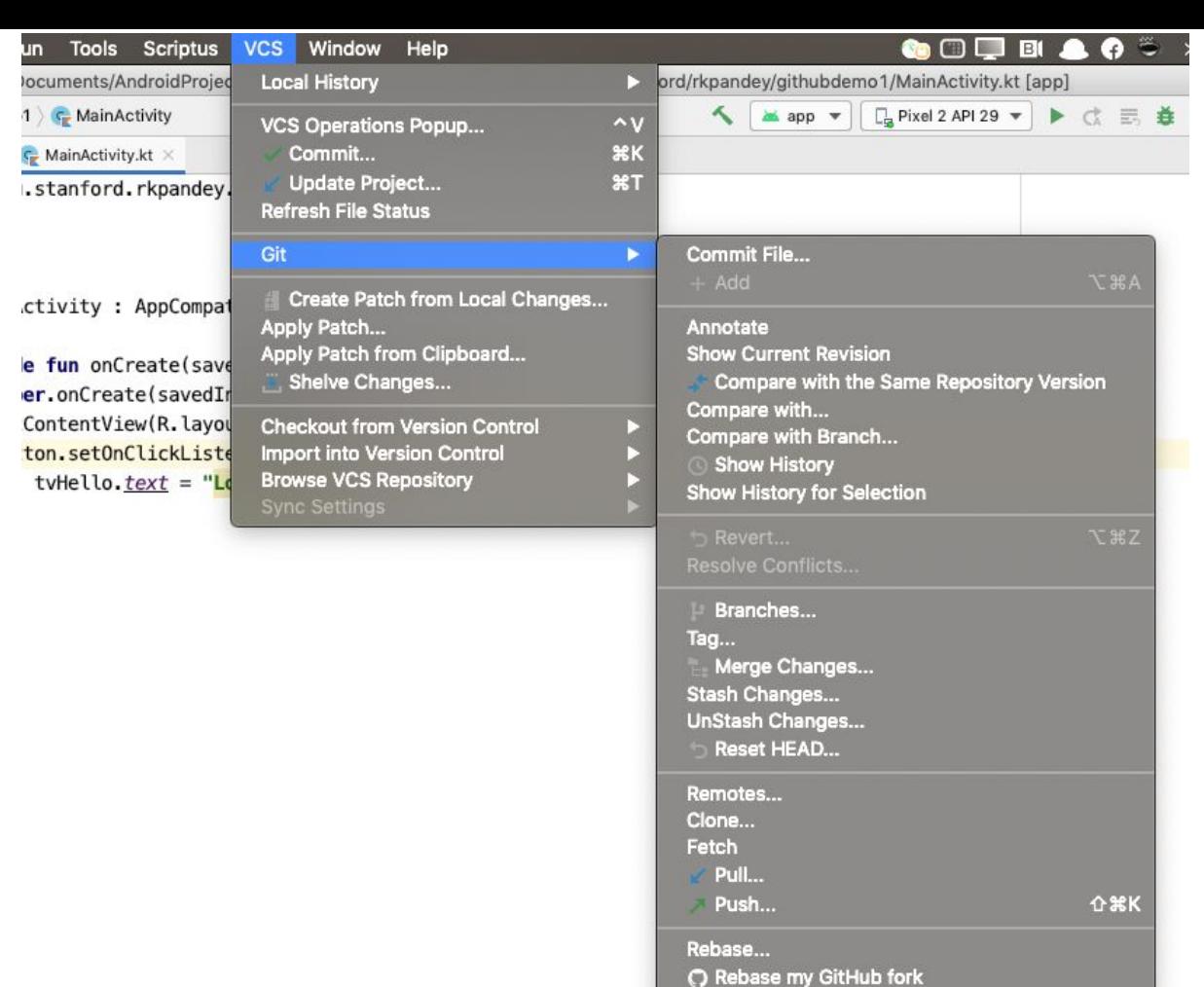

C Create Pull Request O View Pull Requests

#### Public vs private repos

- Prefer public repositories:
	- Better for building a portfolio
	- Easier for sharing
- Be careful with what you put in Github
	- Secret API keys or access tokens
	- Use .gitignore file

# **Outline**

- Logistics
- Submission guidelines (Git/Github)
- **● Layouts**

### Android Activity

- A "screen" in Android is called an Activity
- Activities are where we write our application logic:
	- handle user interaction
	- change what's on the screen
	- $\circ$  tell views to update

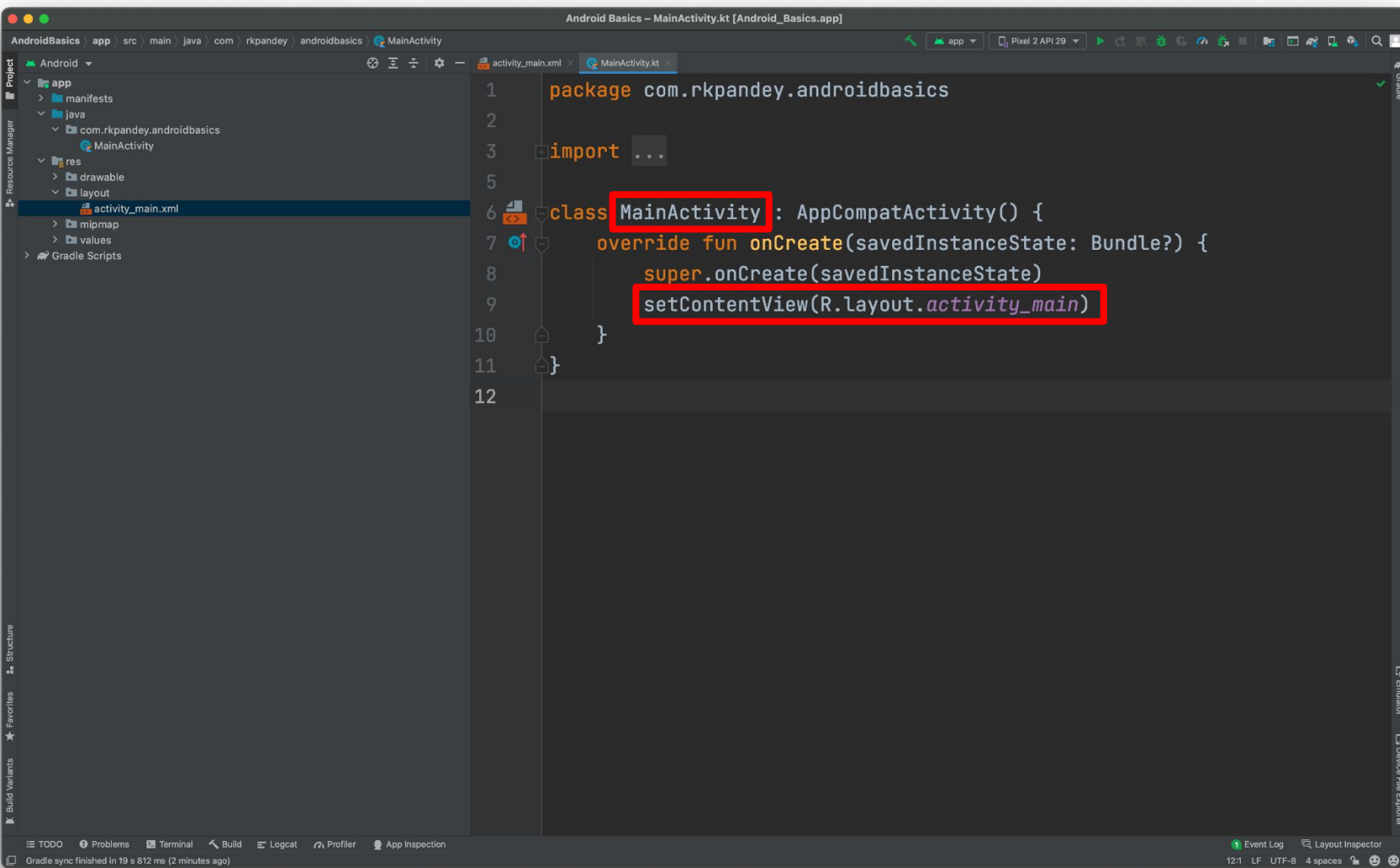

## Layouts

- Layouts are defined in XML
- Consist of various "views"
	- TextView
	- ImageView
	- Button
	- EditText
	- $\circ$  ...

## Activity ←→ Layout Communication

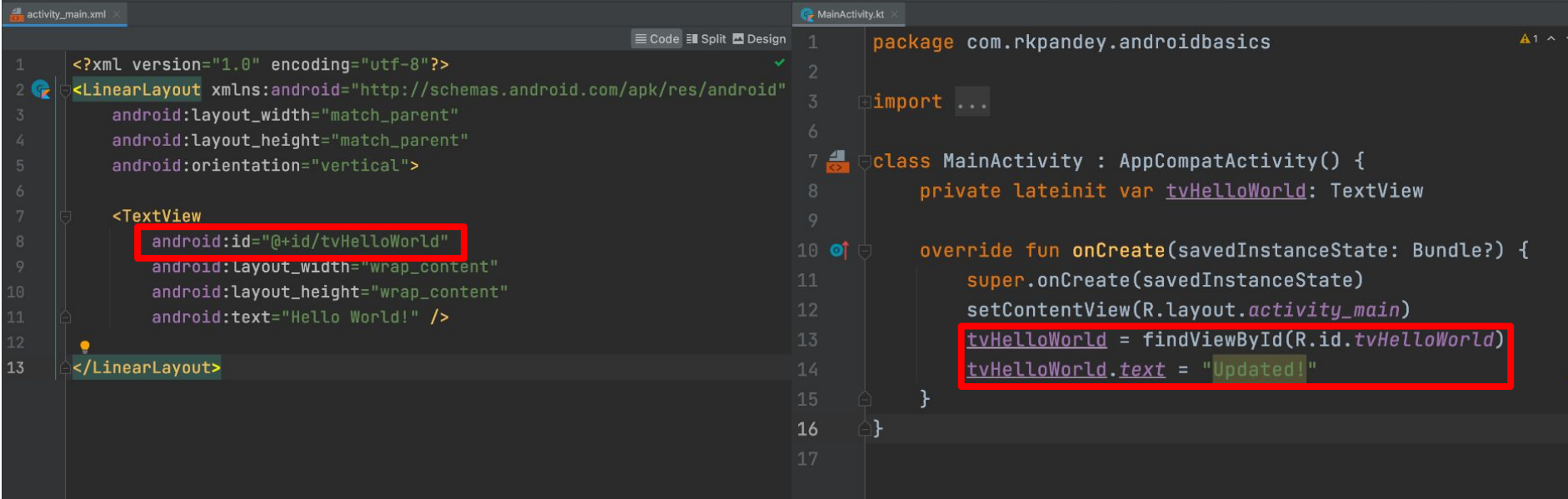

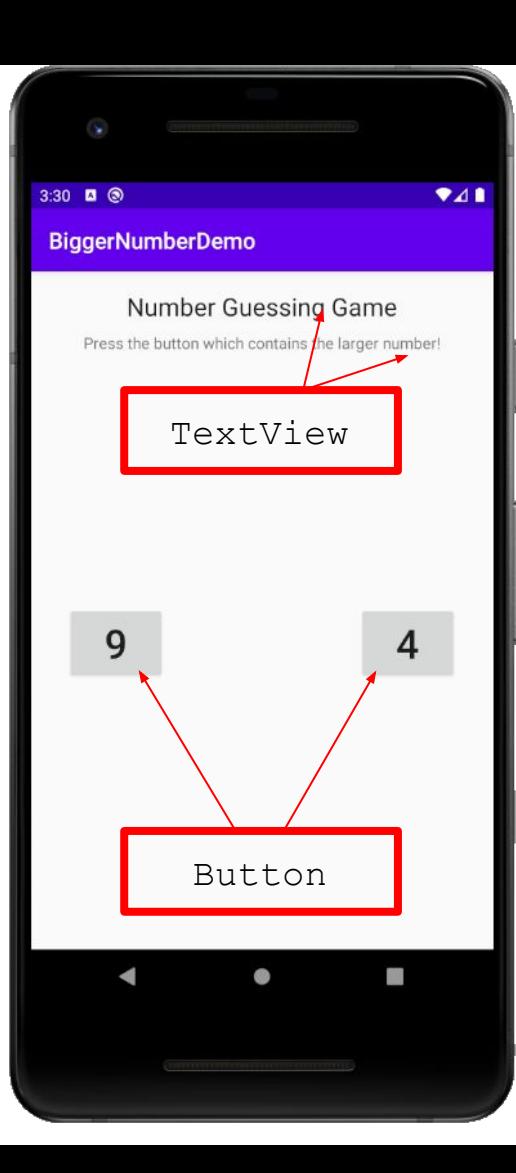

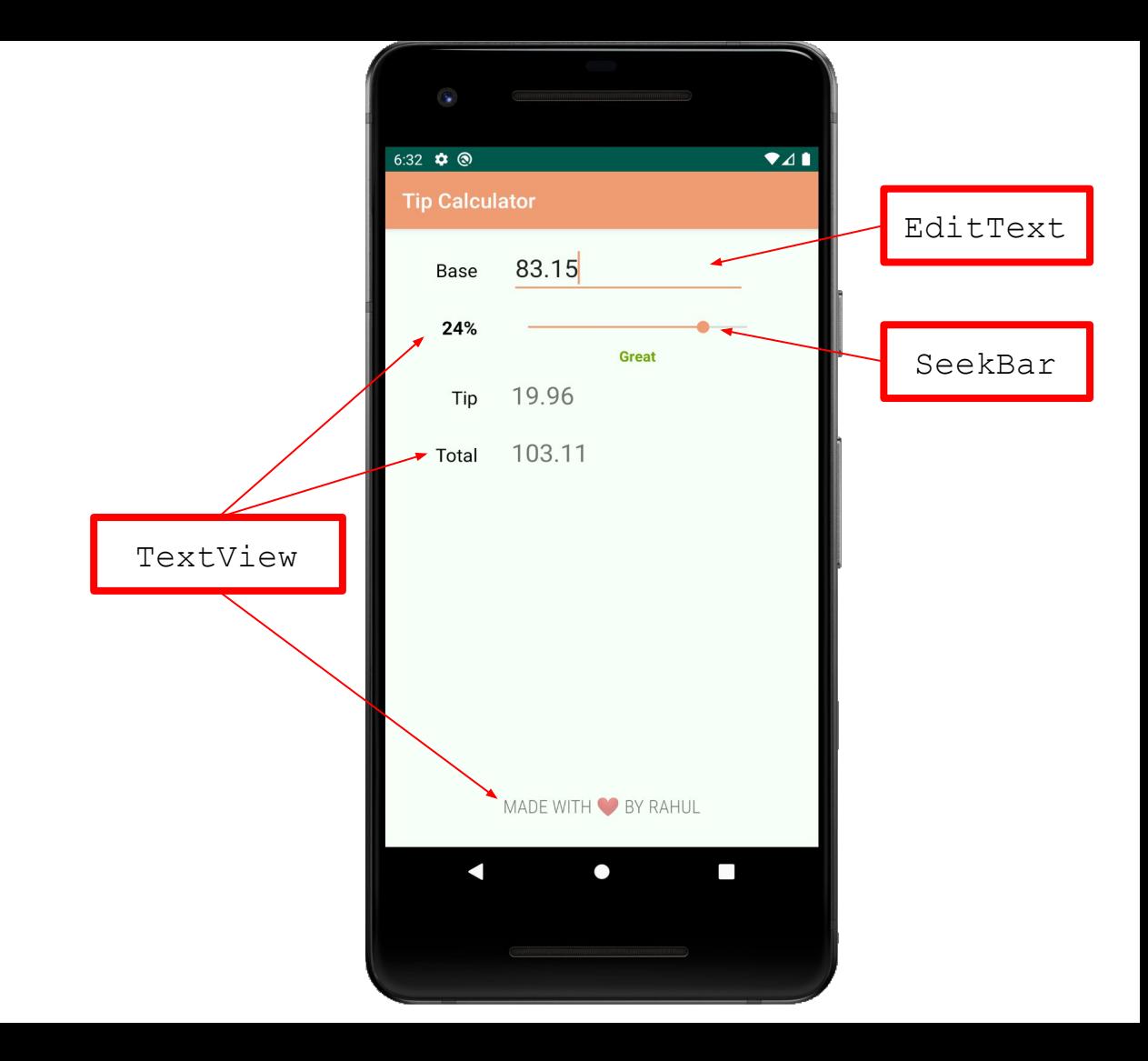

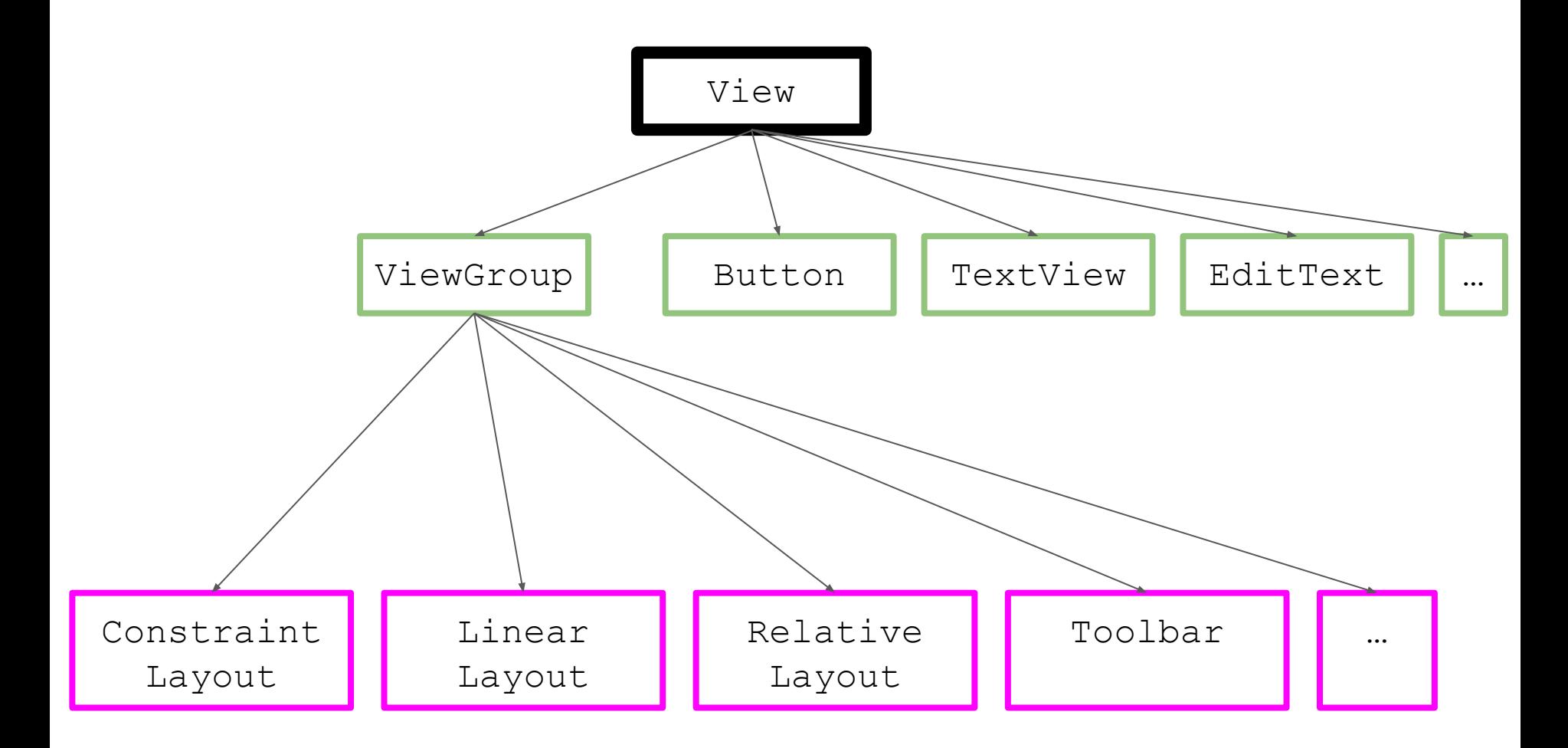

## Layouts (ViewGroups)

- **●** ViewGroup: a special view that can contain other views (called **children**)
- Subclasses:
	- ConstraintLayout
	- LinearLayout
	- FrameLayout
	- RelativeLayout

### XML

- Language used to describe hierarchical data (e.g. views inside a viewgroup)
	- <**element** attr1="value" attr2="value"> ... </**element**>
	- <**element** attr1="value" attr3="value" /> (self-closing)
- Case sensitive!
- Let autocomplete help you

Padding inside, margin outside

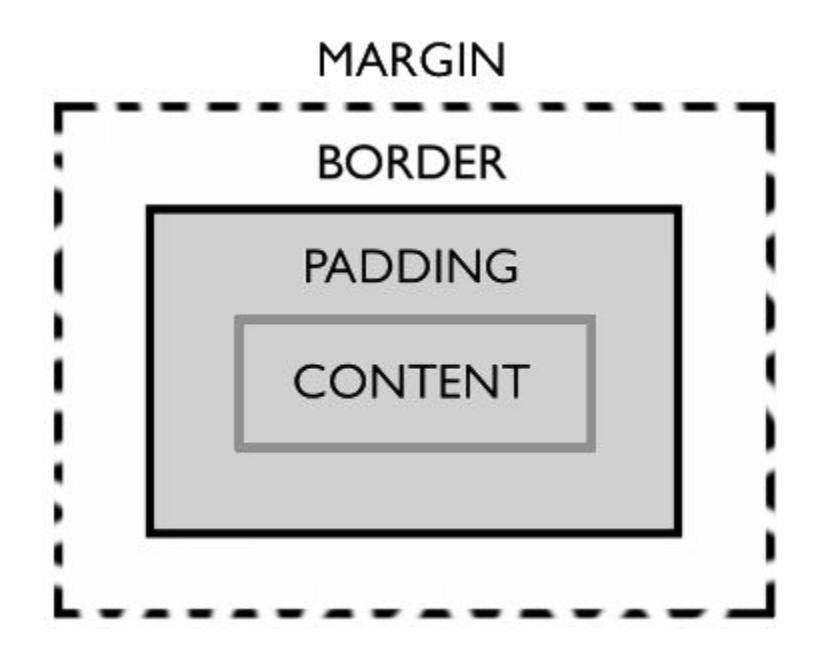

### Prefer design tab, but understand XML

Most professional devs will edit the XML directly

- Faster to specify attribute names instead of searching
- Company-specific abstractions = less value from design preview

## **[ConstraintLayout](https://developer.android.com/training/constraint-layout)**

- Modern default layout system, intended to create powerful and flat view hierarchies
- Views are laid out according to relationships (or **constraints**) between sibling views and the parent layout.

### **[LinearLayout](https://developer.android.com/guide/topics/ui/layout/linear)**

#### Aligns all children in a single direction, vertically or horizontally

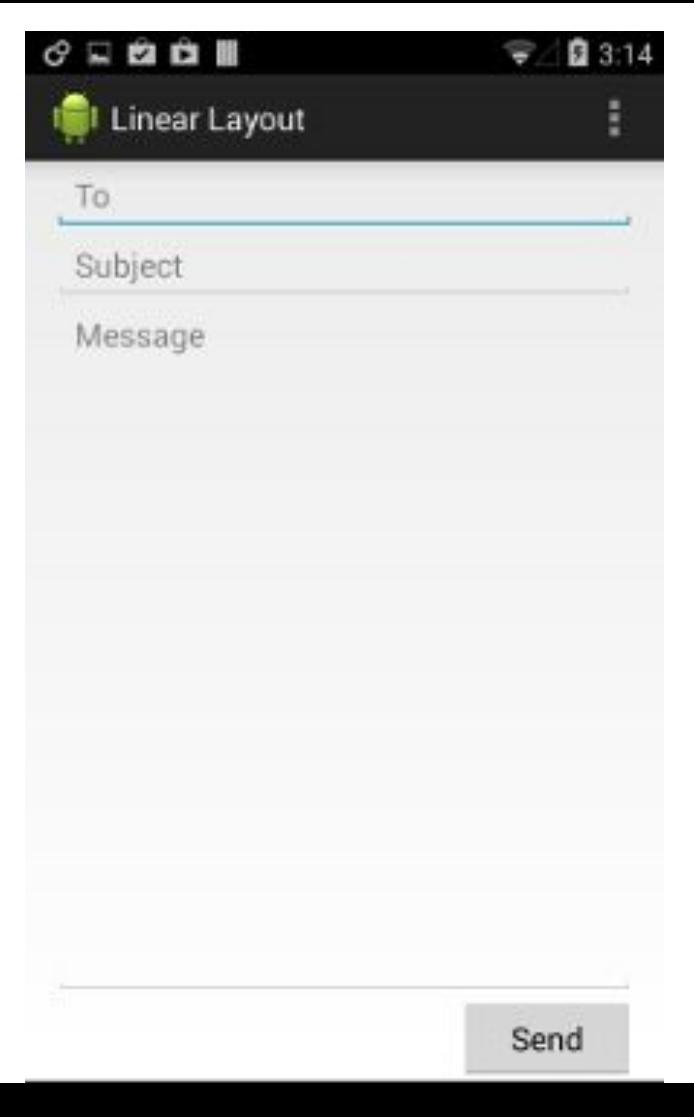

#### **[RelativeLayout](https://developer.android.com/guide/topics/ui/layout/relative)**

#### Displays child views in relative positions

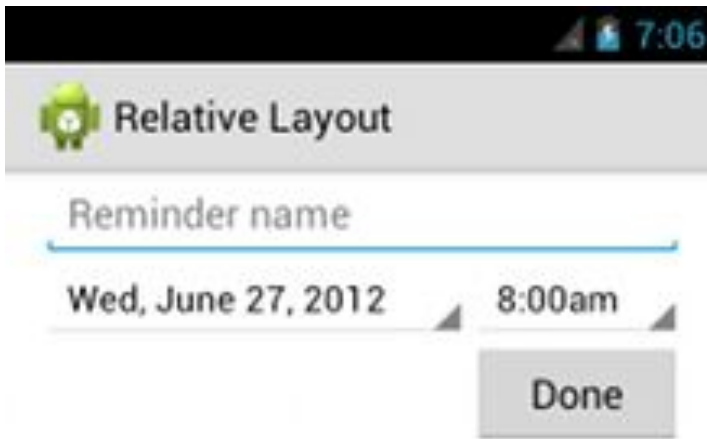

#### [Flat hierarchies](https://developer.android.com/training/improving-layouts/optimizing-layout)

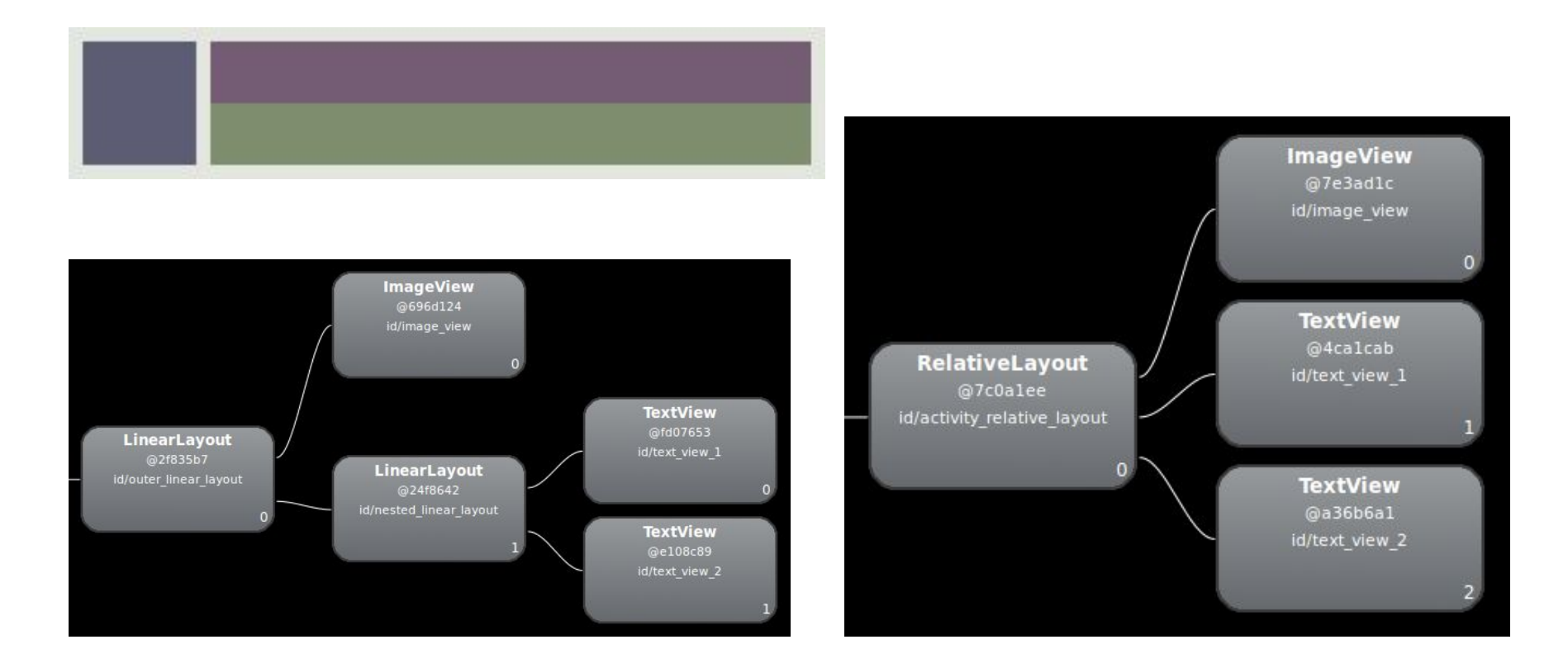

#### Prep for next week

- Build the Tip Calculator
- If you're stuck for more than 30 minutes, post on Ed or come to office hours